Exam : 000-436

Title : IBM Tivoli Business Service Manager V4.1.1 Implementation

Version : Demo

1. Assuming that Data Fetcher "XYZ" has already been defined, what must be done in order to use the resulting data in a custom scorecard?

A. Configure an expression for the "XYZ" data fetcher

B. Configure a template rule that uses the "XYZ" data fetcher as the "Data Feed"

C. Configure an auto-population rule that can automatically instantiate the service instance

D. Nothing - once the "XYZ" data fetcher is configured the query results are automatically available for use in a custom scorecard

# Answer: B

- 2. Within TBSM where are auto-population rules defined?
- A. Within each template
- B. Within a Custom Canvas
- C. Within each service instance
- D. Within the Service Component Repository

#### Answer: A

- 3. What are Three Authentication Mechanisms supported by TBSM 4.1.1? (Choose Three.)
- A. LDAP
- B. Kerberos
- C. Local O/S
- D. Object Server/Omnibus
- E. RADIUS Authentication
- F. Native, Security Manager

#### Answer: ADF

4. Customer is trying to login to the TBSM console using his own user/password but is getting a "Login Failed" error message. What might be the most likely cause of the problem?

A. TBSM Server is not running

- B. License Server is not running
- C. Security Manager is not running

D. userid/password is not configured

# Answer: C

- 5. A customer would like to create a Custom Page. How is a Custom Page created?
- A. through the Administration Page -> Pages tab
- B. through the Service Administration Page -> Pages tab
- C. through the Administration Page -> layout tab then click on Pages
- D. through the Service Administration Page -> layout tab then click on Pages

# Answer: C

6. There are Two versions of the View Service tab available to the user: the full client and the thin client.

- Where can the default client be set? (Choose Two)
- A. in the file \$NCHOME/etc/rad/RAD\_av.props
- B. in the file \$NCHOME/etc/rad/RAD\_server.props
- C. in the file \$NCHOME/etc/rad/RAD\_radservice.props
- D. from the Edit View Definition button of the client toolbar
- E. from the Viewer Preferences button of the client toolbar

# Answer: AE

7. In order to run the script "rad\_discover\_schema" successfully, which of the following Two statements must be true? (Choose Two.)

- A. The ObjectServer in question must be running
- B. The TBSM instance in question must be running
- C. The GUI Foundation in question must be running
- D. The TBSM Data Source in question must be running
- E. The TBSM Data Fetcher in question must be running

# Answer: AB

8. In order to create a hierarchical relationship between a service instance named "ABC" and a service instance named "XYZ", which of the following must be configured?

A. Edit the service named "ABC", and on the Dependents tab add the "XYZ" service so that it appears in the Selected Services box

B. Edit the primary template for the "ABC" service, add an additional parameter called "Dependent" and set the default value to "XYZ"

C. Configure the incoming status rules for the templates assigned to service instance "ABC" such that they use the "XYZ" service as the Data Feed

D. Configure the templates that are assigned to service instance "ABC" such that they have aggregation rules for all of the templates assigned to service instance name "XYZ"

#### Answer: A

9. What are the interval values that can be specified when a data fetcher is created? (Choose Two.)

#### A. Hourly

B. Daily, at a specific time

- C. Weekly at a specific time
- D. At user defined set times during the day

E. An interval based on a multiplier of how long a data fetcher takes to process a request

#### Answer: BE

10. Roger has manually edited a style sheet file located in \$NCHOME/guifoundation/webapps/sla/av/css and he want to see the change in the TBSM GUI but can not restart the RAD server. How can he see his change with in the TBSM GUI with out restarting the RAD server?

A. From the command line, execute the command "\$NCHOME/bin/ngf\_api restart"

B. From the command line, execute the command "\$NCHOME/bin/rad\_reinitcanvas"

C. From the command line, execute the command "\$NCHOME/tbsm/bin/rad\_update\_css" D.

From the command line, execute the command "NCHOME/bin/ngf\_api reinitcanvas.xml"

#### Answer: B

- 11. What must be done prior to the creation of an ESDA rule?
- A. A Service Instance must have been created
- B. A Service structure must have been created

C. A Service Template must have been created

D. An auto-population rule must have been created

#### Answer: B

12. If events in the ObjectServer are not impacting service status as expected which configuration items within TBSM should be checked?

A. Make sure that the service has a Custom Canvas defined for it

B. Make sure that the service is in the Service Component Repository

C. Check the log for the associated Data Fetcher to make sure the Status field is being retrieved

D. Check that the values for the Identification Fields defined for the service instance match the values within the event

#### Answer: D

13. If the results of a data fetcher query return a value for a column named "ticket\_number" as a text data

type, but the value needs to be used to drive a numeric value rule, what should be done?

A. Define an aggregation rule that converts the data into an integer

B. Nothing because text data cannot be used within a numeric value rule

C. Use the Int function within the expression portion of the rule to convert the text data into an integer

D. Nothing - the numeric value rule will automatically convert the data to the appropriate type (i.e., integer)

# Answer: C

14. What is the command used to backup the TBSM DB on Unix ?

A. rad\_db save

B. rad\_db export C.

rad\_db backup D.

rad\_db save\_db

Answer: C

15. What is the purpose of the Tree Template Editor?

- A. Modify policies
- B. Modify Service Template properties
- C. Modify the columns in the Service Navigation Panel
- D. Modify the Service Templates that were created

#### Answer: C

16. If the TBSM server fails to start when running the "rad\_server" command, where would one check for

possible errors/causes? (Choose Two.)

- A. \$NCHOME/log/webtop.log
- B. \$NCHOME/log/Netcool.log
- C. \$NCHOME/log/RAD\_server.log
- D. \$NCHOME/log/guifoundation/ngf.log
- E. \$NCHOME/log/guifoundation/ngf.out

# Answer: CE

- 17. How does TBSM determine the status of a service instance?
- A. Based on the results of an ESDA query
- B. Based on the status rules defined within the service definition
- C. Based on the status rules defined for the template(s) assigned to the service
- D. Based on the status of all the children that use one or more similar templates

# Answer: C

- 18. What property file contains the main properties used by the TBSM server?
- A. TBSM.props
- B. TBSM\_init.props
- C. RAD\_server.props
- D. TBSM\_server.props

# Answer: C

19. A company wants to secure authentication and web traffic for TBSM. No applications have been

configured for SSL, to date. Which of the following applications are needed to modify to secure authentication and web traffic for TBSM?

- A. Tivoli Netcool Impact
- B. Tivoli Netcool Reporter
- C. Tivoli Netcool OMNIBus
- D. Tivoli Netcool GUI Foundation
- E. Tivoli Netcool Security Manager
- F. Tivoli Business Service Manager

# Answer: DEF

20. A customer has installed TBSM on a Windows Server using the "Simple Installation" method and rebooted the server. Which of the following Services must be running for TBSM to operate correctly?

- A. Netcool Process Agent
- B. Netcool Administrator
- C. Netcool MySQL Database D.
- Netcool Postgres Database

Answer: D

# **Trying our product !**

- ★ 100% Guaranteed Success
- ★ 100% Money Back Guarantee
- ★ 365 Days Free Update
- ★ Instant Download After Purchase
- ★ 24x7 Customer Support
- ★ Average 99.9% Success Rate
- ★ More than 69,000 Satisfied Customers Worldwide
- ★ Multi-Platform capabilities Windows, Mac, Android, iPhone, iPod, iPad, Kindle

# **Need Help**

Please provide as much detail as possible so we can best assist you. To update a previously submitted ticket:

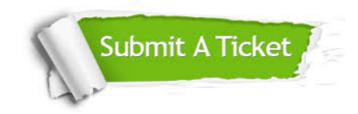

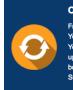

**One Year Free Update** Free update is available within One ter your purchase. After One ar, you will get 50% discounts for ng. And we are proud to ast a 24/7 efficient Customer t system via Emai

**Money Back Guarantee** To ensure that you are spending on

quality products, we provide 100% money back guarantee for 30 days from the date of purchase

Security & Privacy

We respect customer privacy. We use McAfee's security service to provide you with utmost security for your personal information & pea of mind.

# Guarantee & Policy | Privacy & Policy | Terms & Conditions

100%

Any charges made through this site will appear as Global Simulators Limited. All trademarks are the property of their respective owners.

Copyright © 2004-2014, All Rights Reserved.